### L15, 21 March: LLNL VisIT data import

1) Download Moodle/Week 10/VisIT: a sample BOV file for volume\_bullet\_p134\_uint16.bin The name of this downloaded file is "bullet\_227\_243\_243\_uint16.bov". a) Find an editor (NotePad?, TextEdit?) for this file. b) Prepare to edit the first line "DATA\_FILE: /Volumes/Sab-Data-1/t4581/wk10/volume\_b..." c) Find the path on your computer to "volume\_bullet\_p134\_uint16.bin" d) Update the first line with the path

Data file types: HDF5 (\*.h5), NetCDF, TIF (or TIFF), DICOM, ANALYZE, and raw binary (block of bytes or block of values).

Matlab users: After version 7.3, Matlab can save \*.mat files in HDF5 format.

### Getting Data Into VisIt

July 2010

Version 2.0.0

### Brad Whitlock

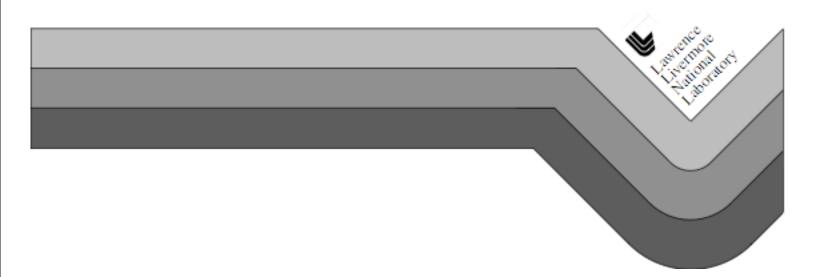

### 3.1 BOV file format

Example BOV header file:

TIME: 1.23456 DATA\_FILE: file0000.dat # The data size corresponds to NX,NY,NZ in the above example code. DATA\_SIZE: 10 10 10 # Allowable values for DATA FORMAT are: BYTE, SHORT, INT, FLOAT, DOUBLE DATA FORMAT: FLOAT VARIABLE: what I call the data # Endian representation of the computer that created the data. # Intel is LITTLE, many other processors are BIG. DATA ENDIAN: LITTLE # Centering refers to how the data is distributed in a cell. If you # give "zonal" then it's 1 data value per zone. Otherwise the data # will be centered at the nodes. CENTERING: zonal # BRICK\_ORIGIN lets you specify a new coordinate system origin for # the mesh that will be created to suit your data. BRICK ORIGIN: 0. 0. 0. # BRICK\_SIZE lets you specify the size of the brick. BRICK SIZE: 10. 10. 10.

### Additional BOV options:

```
BYTE OFFSET: 4
# processed in parallel.
DIVIDE_BRICK: true
DATA_BRICKLETS: 5 5 5
```

# BYTE\_OFFSET: is optional and lets you specify some number of # bytes to skip at the front of the file. This can be useful for # skipping the 4-byte header that Fortran tends to write to files. # If your file does not have a header then DO NOT USE BYTE OFFSET.

# DIVIDE\_BRICK: is optional and can be set to "true" or "false". # When DIVIDE\_BRICK is true, the BOV reader uses the values stored # in DATA\_BRICKLETS to divide the data into chunks that can be

# DATA\_BRICKLETS: is optional and requires you to specify 3 integers # that indicate the size of the bricklets to create when you have # also specified the DIVIDE\_BRICK option. The values chosen for # DATA BRICKLETS must be factors of the numbers used for DATA SIZE.

# DATA\_COMPONENTS: is optional and tells the BOV reader how many # components your data has. 1=scalar, 2=complex number, 3=vector,

### 1) Download Moodle/Week 10/VisIT: a sample BOV file for volume\_bullet\_p134\_uint16.bin

DATA\_FILE: /Volumes/Sab-Data-1/t4581/wk10/volume\_bullet\_p134\_uint16.bin # The data size corresponds to NX,NY,NZ in the above example code. DATA\_SIZE: 227 243 243 # Allowable values for DATA\_FORMAT are: BYTE,(SHORT,)NT, FLOAT, DOUBLE DATA FORMAT: SHORT VARIABLE: bullet # Endian representation of the computer that created the data. # Intel is LITTLE, many other processors are BIG. DATA\_ENDIAN: LITTLE # Centering refers to how the data is distributed in a cell. If you # give zonal then its 1 data value per zone. Otherwise the data # will be centered at the nodes. **CENTERING**: zonal # BRICK\_ORIGIN lets you specify a new coordinate system originate system originate system o # the mesh that will be created to suit your data. BRICK ORIGIN: 111 # BRICK\_SIZE lets you specify the size of the brick. BRICK\_SIZE: 227 243 243

> StdD Bins: List

- signed integer-16
- Our data is unsigned.
- What kind of error will this cause?

|                  |               |             | 0 0 0 His | stogram of | volume_bullet |  |
|------------------|---------------|-------------|-----------|------------|---------------|--|
|                  |               |             | bin start | count      |               |  |
| O Histogram of v | olume bullet  | p134 uint16 | 30719.531 | 64542      |               |  |
| <b>j</b>         |               |             | 30975.527 | 68501      |               |  |
|                  |               |             | 31231.523 | 77368      |               |  |
|                  |               |             | 31487.520 | 91986      |               |  |
|                  |               |             | 31743.516 | 115131     |               |  |
|                  |               |             | 31999.512 | 139435     |               |  |
|                  |               |             | 32255.508 | 139500     |               |  |
|                  |               |             | 32511.504 | 103162     |               |  |
|                  |               |             | 32767.500 | 54331      |               |  |
|                  |               |             | 33023.496 | 20919      |               |  |
|                  |               |             | 33279.492 | 6396       |               |  |
|                  | •             | I           | 33535.488 | 2095       |               |  |
| 0                |               | 65535       | 33791.484 | 814        |               |  |
| Count: 13404123  | Min: 0        | 00000       | 34047.480 | 342        |               |  |
|                  |               |             | 34303.477 | 234        |               |  |
| Mean: 27957.112  | Max: 65535    | E 92 (42221 | 34559.473 | 160        |               |  |
| StdDev: 1444.122 | Mode: 27391   |             | 34815.469 | 115        |               |  |
| Bins: 256        | Bin Width: 25 | 5.990       | 35071.465 | 78         |               |  |
|                  |               |             | 35327.461 | 65         |               |  |
| List Copy Lo     | g Live        | 63999.023   | 35583.457 | 46         |               |  |
|                  |               | 0           | 35839.453 | 44         |               |  |
|                  |               |             | 36095.449 | 30         |               |  |
|                  |               |             | 36351 445 | 25         |               |  |

### First, show the very high-intensity numbers. Looks ok at first.

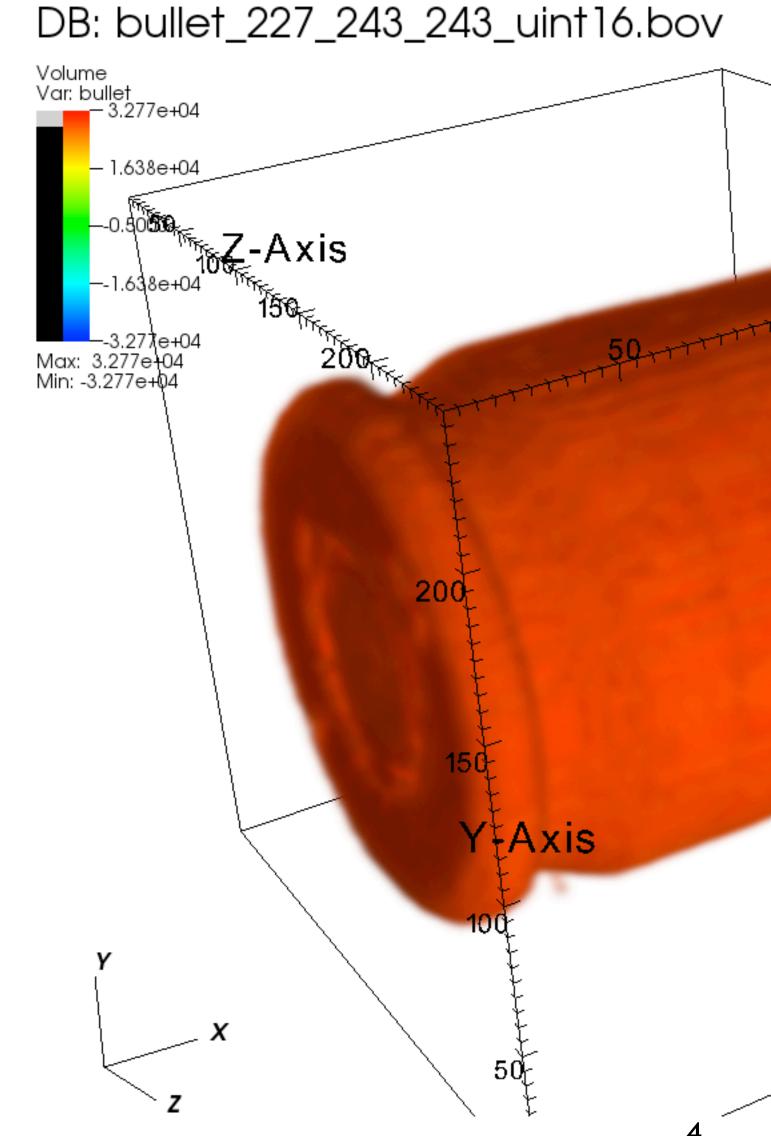

|                                                                                                    | 000                         | Volume plot attributes                    |
|----------------------------------------------------------------------------------------------------|-----------------------------|-------------------------------------------|
|                                                                                                    | Renderer Options            | 1D transfer function 2D transfer function |
| Χ.Α.                                                                                                    | Color                       |                                           |
| X-A)                                                                                                    | Color table Default         | + - Align Smooth Equal                    |
| 10,0,                                                                                                    | <u>v</u> v                  | <u>v</u> <u>v</u>                         |
| -                                                                                                    |                             |                                           |
| and the second                                                                                                 | Data                        |                                           |
|                                                                                                    | Scale 💿 Linear 🔷 Log 🔷 S    | kew 1                                     |
|                                                                                                    | Minimum 0                   | Maximum 1                                 |
|                                                                                                    |                             |                                           |
| the second second second second second second second second second second second second second second second s | Opacity                     |                                           |
|                                                                                                    | Interaction mode • Freeform | Gaussian ○ From Color Table Show colors   |
|                                                                                                    |                             | Smooth Attenuation 33%                    |
|                                                                                                    | Opacity variable            |                                           |
|                                                                                                    | Variable default 🔻 🗌 Mi     | nimum 0 Maximum 0                         |
|                                                                                                    | Make default                | Load Save Reset                           |
|                                                                                                    | Apply                       | Post Dismiss                              |
|                                                                                                    |                             |                                           |

# Second, show the low-intensity numbers. Problem: the propellant grains are supposed to be the highest intensity voxels. The numbers above 2<sup>15</sup> were converted to negative values.

DB: bullet\_227\_243\_243\_uint16.bov

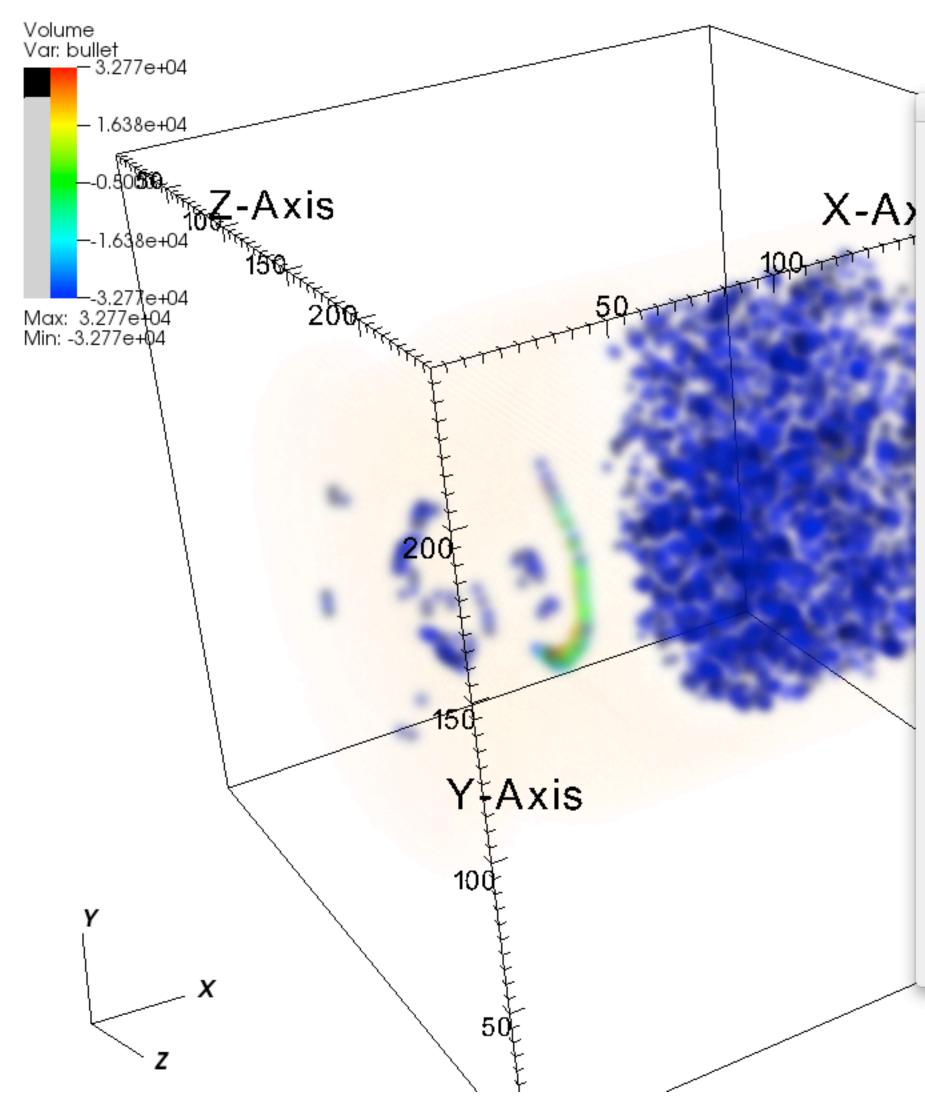

| 0.0                | Volum            | e plot attributes |                     |           |
|--------------------|------------------|-------------------|---------------------|-----------|
| Renderer           | Options 1D trans | sfer function 20  | O transfer function |           |
| Color              |                  |                   |                     |           |
| Color table De     | fault            | + - Aligr         | 1 Smoot             | h 🗌 Equal |
| 7                  | $\nabla$         | $\nabla$          | $\nabla$            | V I       |
|                    |                  |                   |                     |           |
| Data               |                  |                   |                     |           |
| Scale 💿 Linear 🤇   | Log Skew 1       |                   |                     |           |
|                    |                  |                   | -                   |           |
| Minimum 0          |                  | Maximum           | 1                   |           |
| Que in             |                  |                   |                     |           |
| Opacity            | Freeform Cours   | cian O From Cold  | Tabla Sh            | ow colors |
| Interaction mode • | Freelorin O Gaus | sian O From Cold  |                     |           |
|                    |                  | Smooth Attenua    | tion                | 33%       |
| Opacity variable   |                  |                   |                     |           |
| Variable defau     | lt 🔻 🗌 Minimum   | 0                 | Maximum 0           |           |
|                    |                  |                   |                     |           |
| Make default       |                  |                   | ad Cava (           | Beset     |
| Make default       |                  | Loa               |                     | Reset     |
| Apply              |                  |                   | Post                | Dismiss   |
|                    |                  |                   |                     |           |

Third, I tried converting to integer-32 in ImageJ and make a new \*.bin file. 1) ImageJ/Image/Type/32-bit

- 2) File/Save As/raw data volume\_bullet\_p134\_int32.bin
- 3) Then, tested the file with Image/Import/Raw Data and learned the file is now big endian.

| 000 Im                                                                                                    |            |                        |                                              |  |
|----------------------------------------------------------------------------------------------------|------------|------------------------|----------------------------------------------|--|
| Image type:                                                                                                    | 32-bit S   | igned 🗘                |                                              |  |
| Width:                                                                                                    | 227        | pixels                 |                                              |  |
| Height:                                                                                                    | 243        | pixels                 |                                              |  |
| Offset to first image:                                                                                                    | 0          | bytes                  |                                              |  |
| Number of images:                                                                                                    | 243        |                        |                                              |  |
| Gap between images:                                                                                                    | 0          | bytes                  |                                              |  |
| <ul> <li>White is zero</li> <li>Little-endian byte order</li> <li>Open all files in folder</li> <li>Use virtual stack</li> <li>Help Cancel OK</li> </ul> |            |                        |                                              |  |
| ○ ○ ○ volume_bullet_p134_i<br>121/243; 227×243 pixels; 32-b                                                                                              |            | ○ ○ Histogram of volum | ne_bullet_p134                               |  |
|                                                                                                    | 75:<br>75: |                        | 1185513219 (125<br>dth: 4685823<br>11199116: |  |
|                                                                                                    |            | List Copy Log L        | live 0                                       |  |

DATA\_FILE: /Volumes/Sab-Data-1/t4581/wk10/volume\_bullet\_p134\_int32.bin # The data size corresponds to NX,NY,NZ in the above example code. DATA\_SIZE: 227 243 243 # Allowable values for DATA\_FORMAT are: BYTE, SHORT, INT, FLOAT, DOUBLE DATA\_FORMAT: INT VARIABLE: bullet # Endian representation of the computer that created the data. # Intel is LITTLE, many other processors are BIG. DATA\_ENDIAN: **BIG** Var: bullet 1.200e+09 # Centering refers to how the Z-Axis # give zonal then its 1 data 3.997e+08 50100150200 - 5.998e+08 # will be centered at the no **CENTERING**: zonal -2.999e+08 # BRICK\_ORIGIN lets you Max: 1.200e+09 Min: 0.000 200 # the mesh that will be crea BRICK\_ORIGIN: 1 1 1 # BRICK\_SIZE lets you spe BRICK\_SIZE: 227 243 243 150

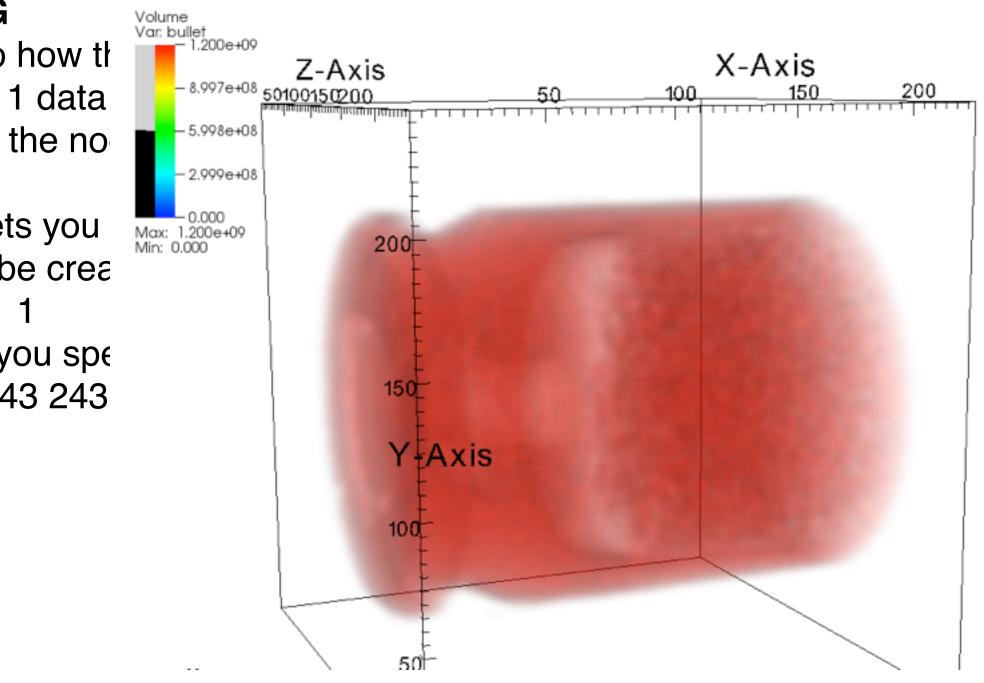

Fourth, I tried 20,000 from the data in ImageJ and make a new \*uint16\_v2.bin file. 1) ImageJ/Process/Math/Subtract 20,000

- 2) File/Save As/raw data volume\_bullet\_p134\_uint16\_v2.bin
- 3) Then, tested the file with Image/Import/Raw Data and learned the file is now big endian.

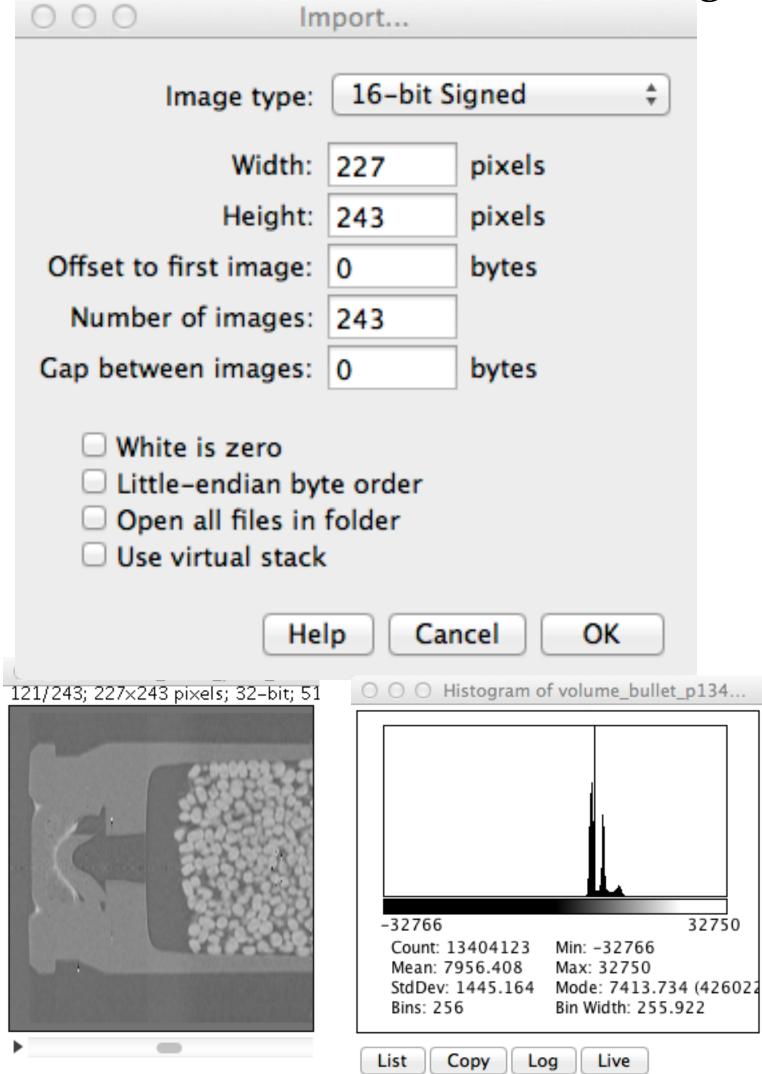

# The data size corresponds to NX,NY,NZ in the above example code. DATA\_SIZE: 227 243 243 # Allowable values for DATA\_FORMAT are: BYTE, SHORT, INT, FLOAT, DOUBLE DATA\_FORMAT: SHORT VARIABLE: bullet # Endian representation of the computer that created the data. # Intel is LITTLE, many other Volume Var. bullet DATA ENDIAN: **BIG** # Centering refers to how the Axis # give zonal then its 1 data v -1.639e+04 # will be centered at the node **CENTERING**: zonal Max: 3.275e+04 Min: -3.277e+04 # BRICK\_ORIGIN lets you sp # the mesh that will be create BRICK\_ORIGIN: 111 # BRICK\_SIZE lets you spec BRICK\_SIZE: 227 243 243

DATA\_FILE: /Volumes/Sab-Data-1/t4581/wk10/volume\_bullet\_p134\_uint16\_v2.bin

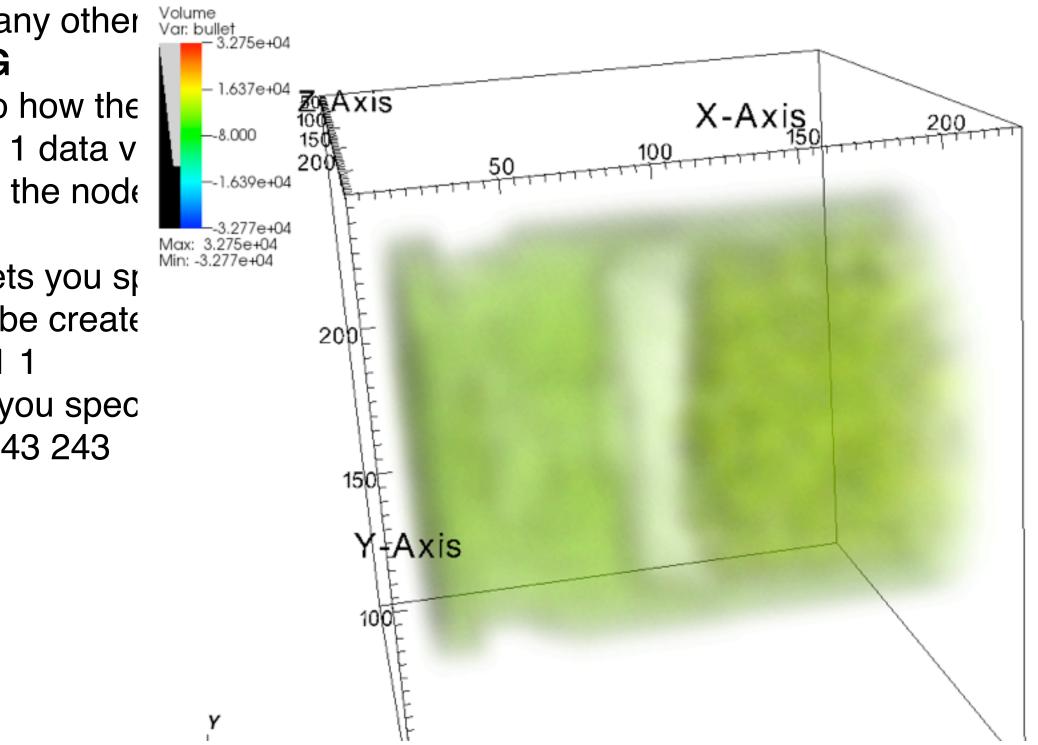

Fifth, I tried creating an HDF5 file in ImageJ from the uint16 file 1) ImageJ/Plugins/HDF5/Save HDF5 as bullet\_uint16.h5 2) dataset name is bullet-uint16 3) Then, tested the file with Image/Plugins/HDF5/Load HDF5

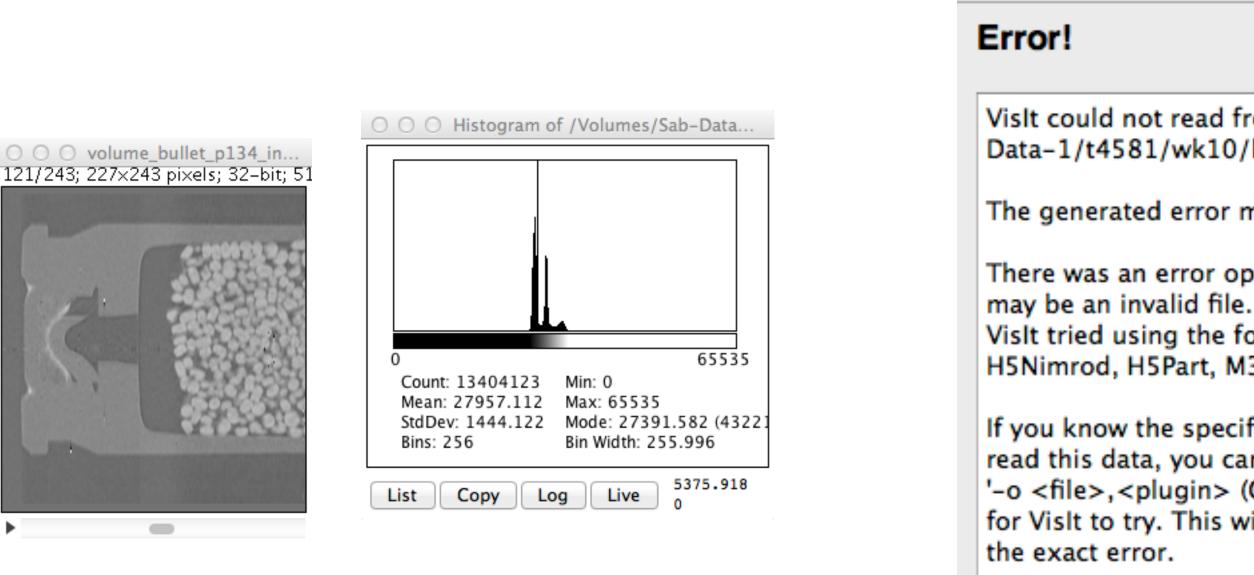

000

Information

Vislt could not read from the file "/Volumes/Sab-Data-1/t4581/wk10/bullet\_uint16.h5".

The generated error message was:

There was an error opening /Volumes/Sab-Data-1/t4581/wk10/bullet\_uint16.h5. It

Visit tried using the following file format readers to open the file: Chombo, GTC, H5Nimrod, H5Part, M3DC1, M3D, PFLOTRAN, Pixie, Tetrad, UNIC, Vs, Silo

If you know the specific format reader Vislt should use to read this data, you can use Open As... (GUI) or '-o <file>, <plugin> (CL arg.) and identify that specific reader for Vislt to try. This will possibly give more information on

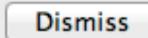

### Sixth, I tried creating an HDF5 file in ImageJ from 32-bit data

- 1) ImageJ/Image/Type/32-bit
- 2) ImageJ/Plugins/HDF5/Save HDF5 as bullet\_uint16.h5
- 3) dataset name is bullet-int32
- 3) Then, tested the file with Image/Plugins/HDF5/Load HDF5

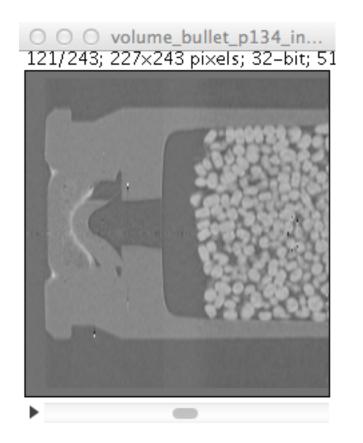

| ○ ○ ○ Histogram o | f /Volumes/Sab-Data    |
|-------------------|------------------------|
|                   |                        |
| 0                 | 65535                  |
| Count: 13404123   | Min: 0                 |
| Mean: 27957.112   | Max: 65535             |
| StdDev: 1444.122  | Mode: 27391.582 (43221 |
| Bins: 256         | Bin Width: 255.996     |
| List Copy Lo      | g Live 36607.441       |

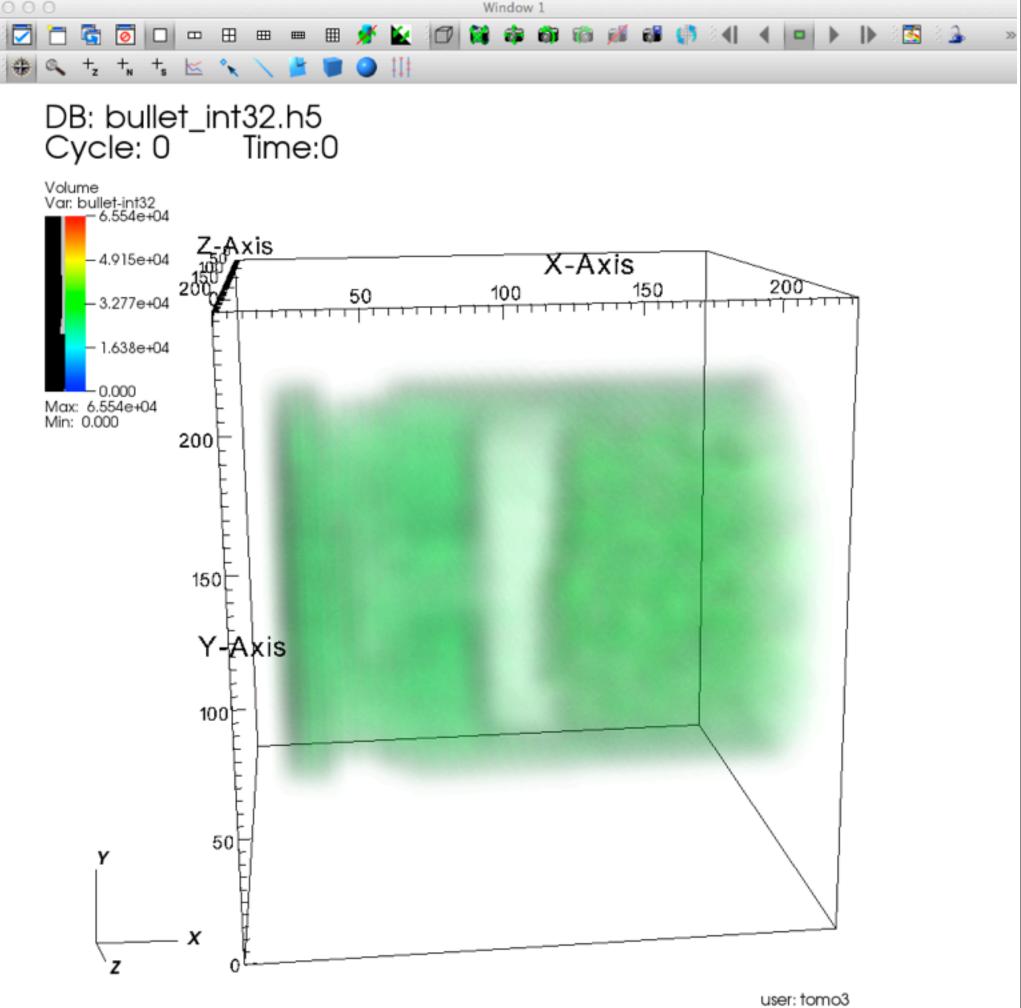

Wed Mar 21 10:07:05 2012

# http://www.hdfgroup.org/

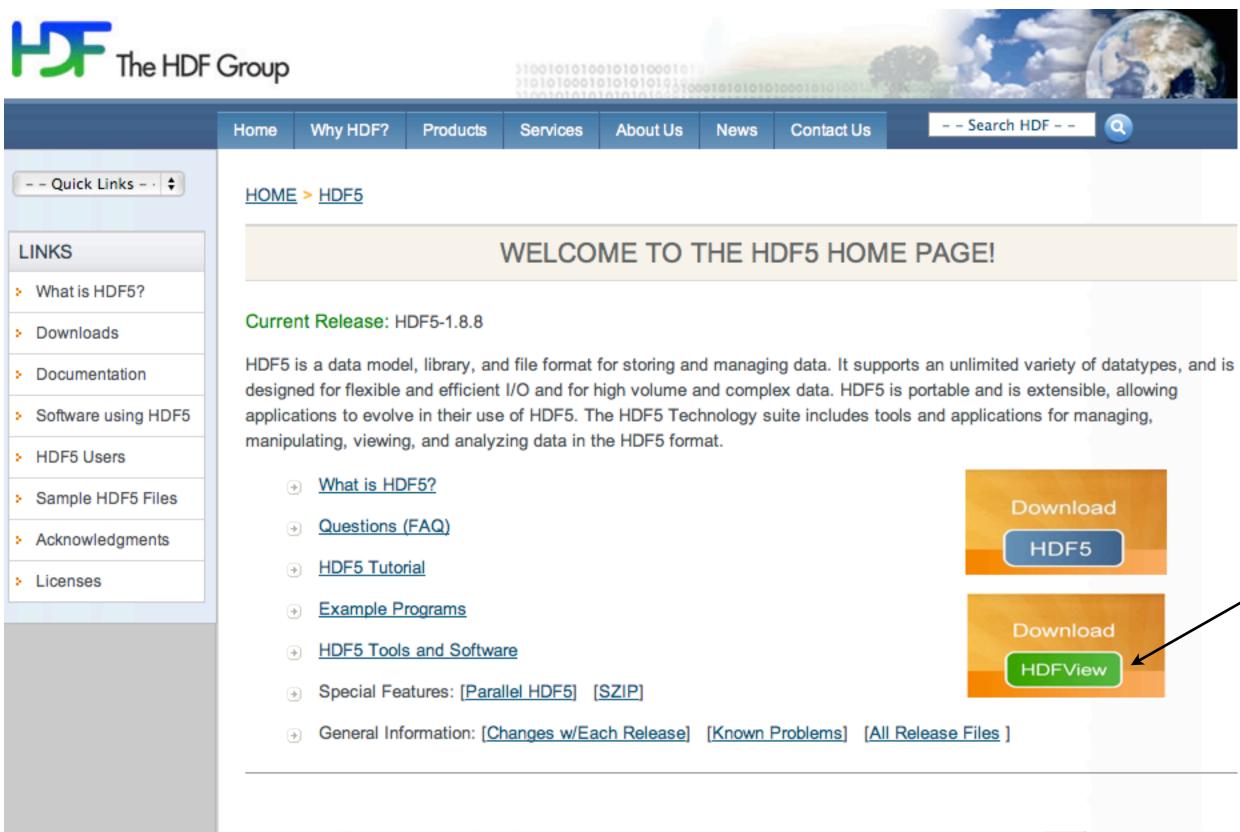

- - Last modified:November 15th 2011

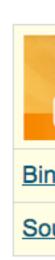

**HDFVIEW** 

HDFView and HDF-Java Products

| Downloar | HDFView is packaged with an installer for easy download and installation.             |
|----------|---------------------------------------------------------------------------------------|
| HDFVitw  |                                                                                       |
| naries   | The "bin/" directory includes the pre-built binaries for all of the HDF-Java product. |
| ource    | The "src/" directory has all of the source code for the HDF-Java product.             |

Previous Releases

# volume\_bullet\_p134.h5 (made with Mathematica)

| 000                                                                           | HDFView                                                                                                    |
|-------------------------------------------------------------------------------|----------------------------------------------------------------------------------------------------|
| Eile Window Tools Help                                                        |                                                                                                    |
| Recent Files /Volumes/Sab-Data-                                               | 1/t4581/wk10/volume_bullet_p134.h5                                                                                  |
| volume_bullet_p134.h5                                                         | TableView - volume - / - /Volu<br>Table<br>104, 11<br>104, 11<br>ImageView <upperleft><br/>Image<br/>97</upperleft> |
|                                                                               | 97<br>98<br>99<br>100<br>101<br>102<br>103<br>104<br>105<br>106<br>107<br>108<br>109<br>110<br>111                  |
| volume (976, 6)<br>64-bit floating-point, 243 x 2<br>Number of attributes = 0 | 43 x 227                                                                                                    |
| Log Info Metadata                                                             |                                                                                                    |

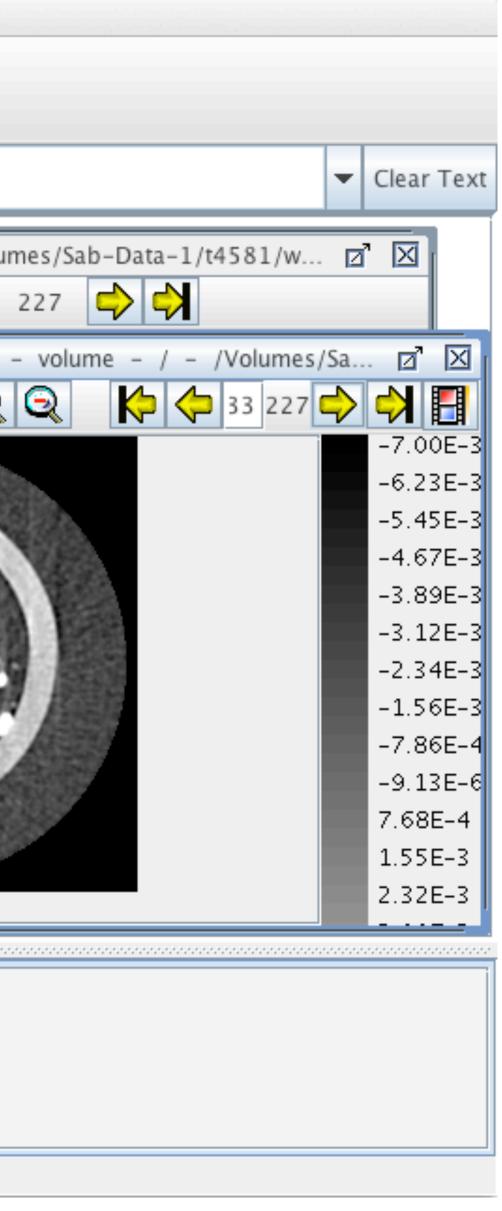

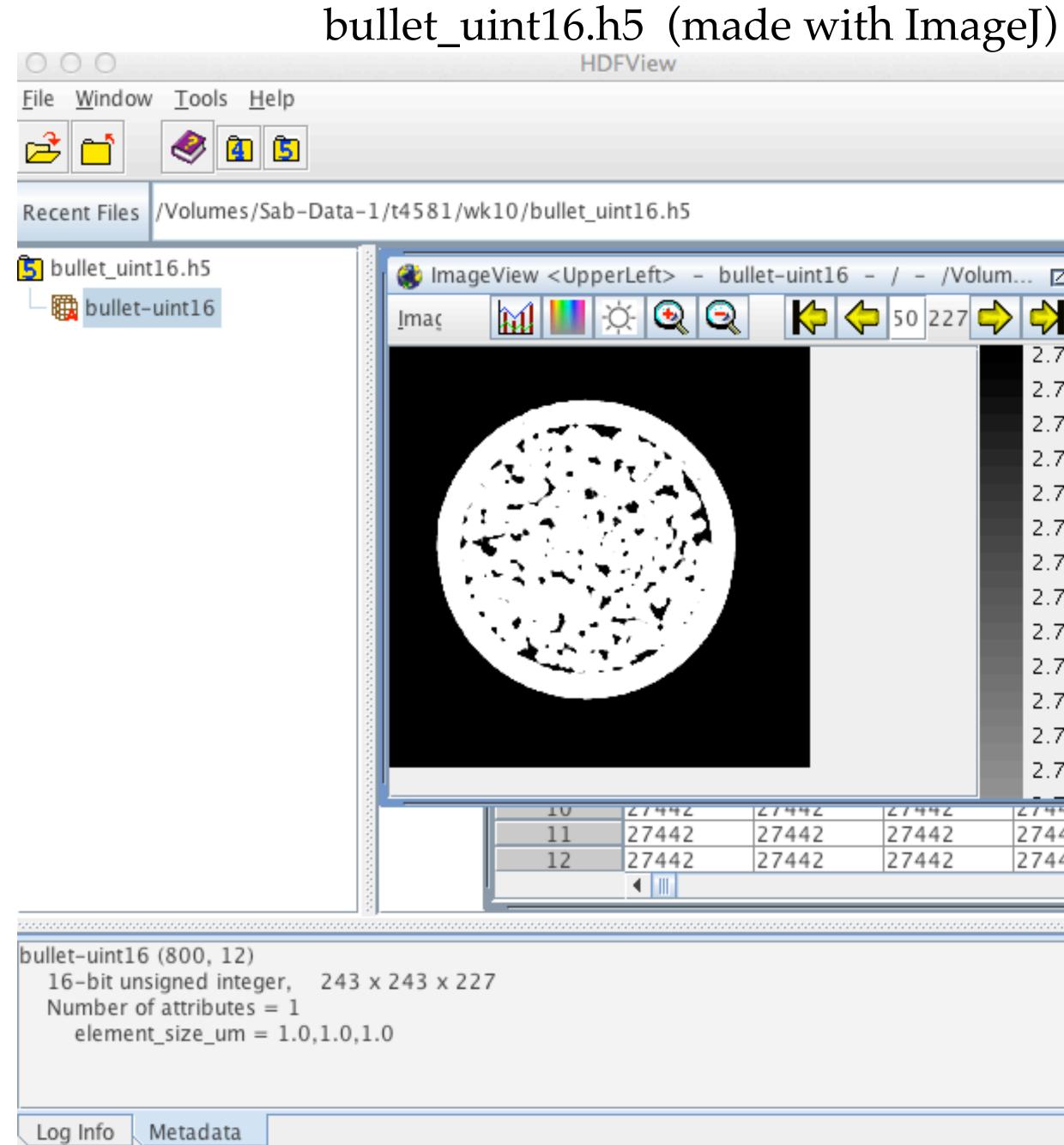

|             |                   |                                                                                                    | -                                                                               | Clear T                                                      | ext |
|-------------|-------------------|----------------------------------------------------------------------------------------------------|---------------------------------------------------------------------------------|--------------------------------------------------------------|-----|
|             | / - /Vo<br>50 227 | Ium       Image: Comparison of the second second s | 24<br>24<br>24<br>24<br>24<br>24<br>24<br>24<br>24<br>24<br>24<br>24<br>24<br>2 | 2744<br>2744<br>2744<br>2744<br>2744<br>2744<br>2744<br>2744 |     |
| 27442 27442 | 27442<br>27442    | 27442 27442                                                                                                    |                                                                                 | 2744<br>2744                                                 | •   |
|             |                   |                                                                                                    |                                                                                 | •••••••••••••••••••••••••••••••••••••••                      |     |

# bullet\_int32.h5 (made with ImageJ)

| 000                                                                                       | HDFView                                      |
|-------------------------------------------------------------------------------------------|----------------------------------------------|
| <u>File Window Tools H</u> elp                                                            |                                              |
| 2 1 🧶 🗈 🖻                                                                                 |                                              |
| Recent Files /Volumes/Sab-Data-                                                           | 1/t4581/wk10/bullet_int32.h5                 |
| bullet_int32.h5     bullet-int32     bullet-int32 (800, 10)                               | TableView – bullet-ir<br>Tat<br>Imaç<br>Imaç |
| 32-bit floating-point, 243 x 2<br>Number of attributes = 1<br>element_size_um = 1.0,1.0,1 |                                              |

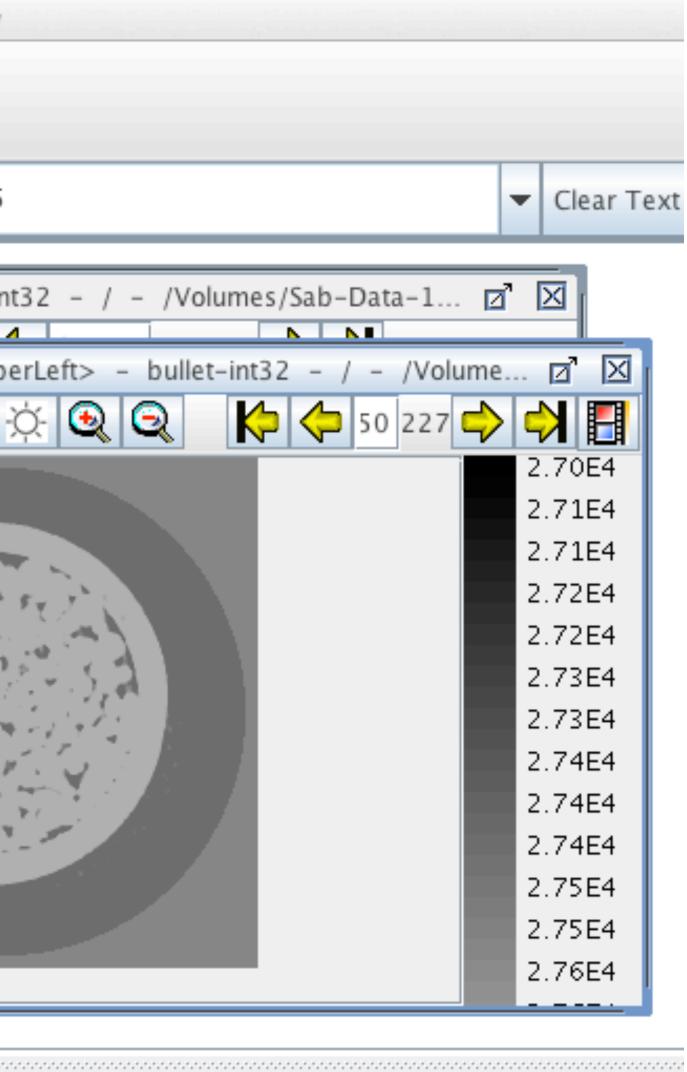

### Summary

VisIt raw file import supports signed integer.

VisIt HDF5 supports integer-32 bit.

VisIT and ImageJ make a nice exploration pair.

Now, let's try the MAS\_rotor.h5 1) import as \*.h5 into VisIt then,

2) convert \*.h5 to int16 in ImageJ, save as \*\_int16.bin, and verify in ImageJ.
3) write a \*.bov file to import this \*\_int16.bin file.